# **Prologo**

Gracias por comprar nuestro producto. Si tiene alguna pregunta o solicitud, no dude en contactarnos. Se han realizado todos los esfuerzos posibles para garantizar la precisión y validez de esta Guía. Cualquier actualización de esta guía está sujeta a cambios sin previo aviso. Para obtener el último documento, contáctese con el distribuidor.

### **Instrucción de seguridad**

Estas instrucciones están destinadas a garantizar que el usuario pueda utilizar el producto correctamente para evitar el peligro o la pérdida de propiedad. Lea esta guía atentamente antes de usar el producto y consérvela adecuadamente para futuras consultas. Si el producto no puede funcionar normalmente o está dañado porque el usuario no sigue las instrucciones de seguridad, no asumiremos ninguna responsabilidad.

- Por favor, adopte la fuente de alimentación en el rango de voltaje de seguridad.
- Si el producto no funciona correctamente, póngase en contacto con su distribuidor o con el centro de servicio más cercano. Nunca intente desmontar o reparar el producto usted mismo de ninguna manera.
- No deje caer la cámara ni la someta a golpes físicos.
- $\bullet$ Cuando limpie la lente, use un soplador de polvo de goma o un paño de limpieza para quitar la suciedad. Al limpiar la carcasa transparente, utilice un paño de limpieza suave y seco para limpiarlo suavemente. Nunca aplique ningún limpiador con etanol o benceno en él
- No enfoque la lente de la cámara en luz fuerte como el sol o la lámpara incandescente. La luz fuerte puede causar una sobreexposición o fuga de luz, lo que puede acortar la vida útil de la cámara.

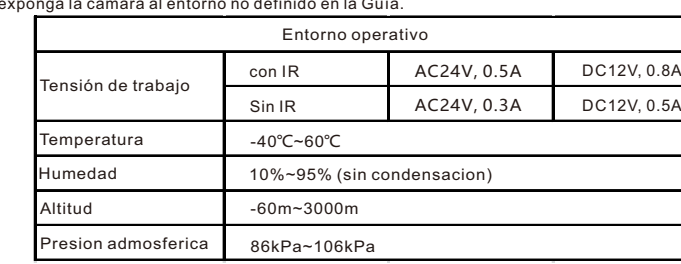

No exponga la cámara al entorno no definido en la Guía.

- Mantenga la cámara lejos del agua o cualquier líquido.
- Mientras envía la cámara, empaquétela en el embalaje de fábrica o use materiales con calidad equivalente.
- Cuando sea necesario reemplazar una pieza, póngase en contacto con su distribuidor con anticipación y reemplace la pieza con el modelo especificado o con parte de las mismas características. No asumiremos ninguna responsabilidad por los problemas causados por el reemplazo no autorizado.
- La cámara tiene clasificación IP67. Cuando lo exponga al aire libre, recuerde manejarlo con el cable posterior y hacerlo a prueba de agua.

[Nota]: Para obtener más información, consulte el Manual de usuario de la cámara IP HD en el CD

### **Pasos de instalación**

La cámara admite soporte de techo, soporte de pared, montaje en techo, montaje empotrado y montaje en pared. Por favor, tenga los accesorios listos antes de la instalación.<br>  $\frac{1}{2}$ 

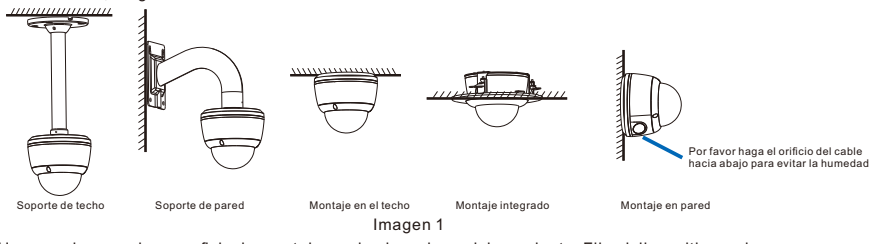

1. Haga agujeros en la superficie de montaje con la placa de posicionamiento. Fije el dispositivo en la superficie de montaje o soporte.

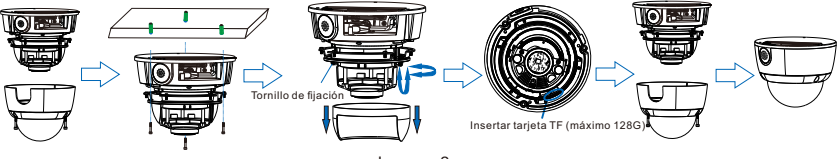

Imagen 2

2. El usuario puede dirigir los cables desde la parte superior o lateral hasta las solicitudes. La forma de

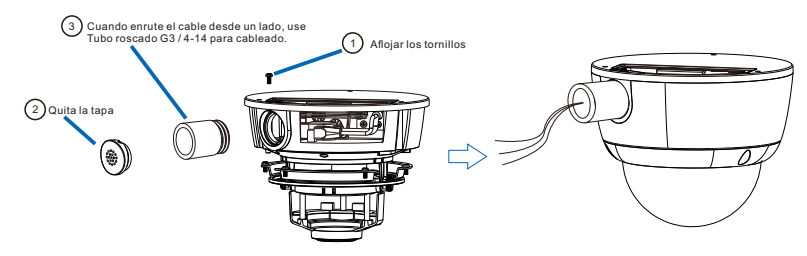

Imagen 3

3. Después de conectar los cables, encienda el dispositivo. Los significados de las etiquetas se explican de la siguiente manera: Conéctese a los dispositivos que se muestran en las etiquetas

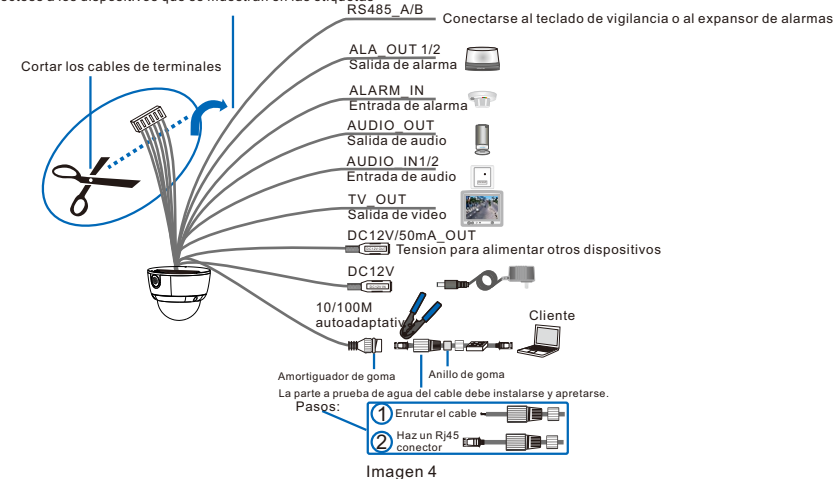

[Nota]: Los conectores de cola están sujetos a los modelos reales. Esta imagen muestra el modelo con conectores más completos. La identificación del cable se puede consultar en el Apéndice.

4. Cliente de inicio de sesión

Sistema para la instalación del cliente: Procesador: serie CORE®i3 de 3.3.0 GHz y superior u otros procesadores equivalentes Memoria RAM: 4 GB o superior Sistema operativo: Windows XP o una versión anterior Navegador: versión IE7.0 o superior, Firefox, Google Chrome (41 y siguientes) DirectX: 9.0c

[Nota]: Esta guía tomará Windows XP como ejemplo para iniciar sesión en el cliente

1) Cuando utilice el dispositivo por primera vez, ejecute el IPC Search en el CD adjunto y muestre la dirección IP y la puerta de

enlace de la cámara. Si la red proporciona DHCP, el servidor DHCP asignará una IP para la cámara automáticamente.

2) Seleccione el dispositivo y haga clic en "Procesamiento por lotes". En la interfaz emergente, configure la contraseña del usuario administrador y la dirección de correo electrónico del reclamo para encontrar la contraseña. Haga clic en "Activo" y espere a que se reinicie.

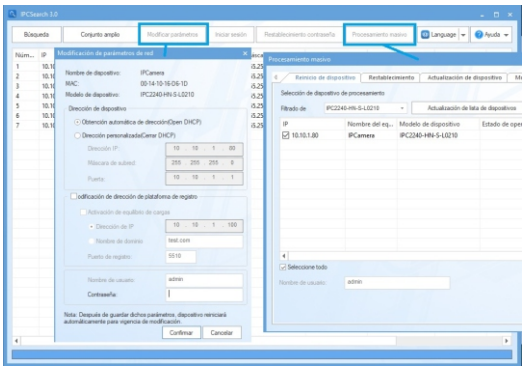

Picture 5

3) Haga clic en "Modificar parámetros" y configure los parámetros de red. Cuando configure una IP estática para la cámara, marque "Dirección del dispositivo personalizado (Cerrar DHCP)" y complete el parámetro de Ethernet. Durante la modificación, se debe ingresar el nombre de usuario (administrador) y la contraseña configurada antes de la activación. Después de la configuración, la cámara se reiniciará automáticamente y esto demorará 60 segundos.

4) Haga doble clic en el dispositivo en IPCSearch o haga clic en "Iniciar sesión". Ingrese el nombre de usuario y la contraseña (como muestra la Imagen 6) para iniciar sesión en el cliente web.

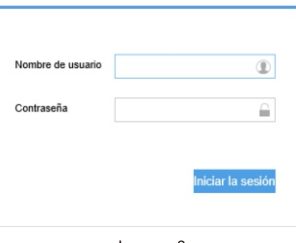

Imagen6

[Nota]: Si inicia sesión en la cámara no activada por cliente web, puede configurar la contraseña del usuario administrador en la interfaz de inicio de sesión para activar el dispositivo (como en la Imagen 7). Antes de

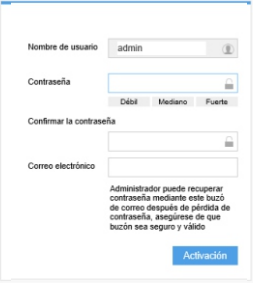

Imagen 7

5) Después de iniciar sesión, descargue e instale el complemento.

5. Vista en vivo y ajuste de la lente

Después de iniciar sesión, el usuario puede ver el video en vivo directamente, como lo muestra la imagen.

[Nota]: La interfaz de los diferentes modelos puede diferir. Por favor, consulte el archivo de ayuda para

Ajuste la dirección de la lente a la zona objetivo y fije los tornillos en el soporte de la lente. Algunos modelos admiten el enfoque automático. Al ajustar las cámaras con enfoque manual y apertura manual, ajuste la perilla de la lente o gire la lente para fijar el enfoque y la apertura.

[Nota]: Asegúrese de que la apertura esté ajustada al máximo antes de ajustar el enfoque y el campo de visión.

Ajuste la dirección de la cámara, configure los parámetros de la cámara en el cliente web hasta que la vista en vivo cumpla con los requisitos. Después de terminar, cubra el domo y fije los tornillos.

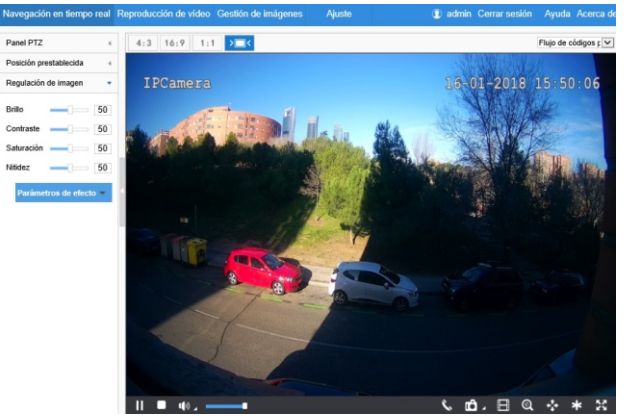

Imagen 8

## **Appendix Cable Identification**

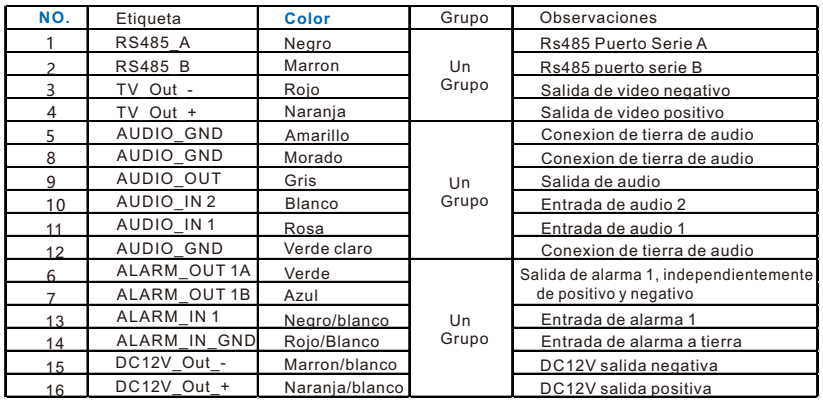

## **Garantía de hardware limitada de dos (2) años de Kedacom**

# **¿QUÉ ESTÁ CUBIERTO POR ESTA GARANTÍA?**

Kedacom garantiza los productos y accesorios de hardware de la marca Kedacom contenidos en el empaque original (en adelante, "Producto Kedacom") contra defectos en materiales y mano de obra cuando se usa normalmente de acuerdo con las pautas publicadas de Kedacom durante un período de DOS (2) AÑOS desde la fecha de compra original al por menor en áreas distintas de China continental por parte del usuario final comprador (en lo sucesivo, "Período de Garantía"). Para el producto Kedacom comprado en China continental, consulte la versión simplificada en chino de esta garantía para obtener más información. Las pautas publicadas de Kedacom incluyen, entre otras, información contenida en especificaciones técnicas, guías de usuario y comunicaciones de servicio.

Lo anterior se aplica a menos que se acuerde lo contrario en el contrato.

**¿QUÉ NO ESTÁ CUBIERTO POR ESTA GARANTÍA?** Esta garantía no se aplica a ningún producto de hardware que no sea de la marca Kedacom ni a ningún software, incluso si está empaquetado o vendido con hardware de Kedacom. Los fabricantes, proveedores o editores que no sean Kedacom pueden brindarle sus propias garantías, pero Kedacom, en la medida en que lo permita la ley, brinda sus productos "TAL CUAL". El software distribuido por Kedacom con o sin la marca Kedacom (que incluye, entre otros, el software del sistema) no está cubierto por esta garantía. Consulte el acuerdo de licencia que acompaña al software para obtener detalles sobre sus derechos con respecto a su uso. Kedacom no garantiza que la operación del Producto Kedacom sea ininterrumpida o libre de errores. Kedacom no se responsabiliza por los daños que surjan por el incumplimiento de las instrucciones relacionadas con el uso del Producto Kedacom.

Esta garantía no se aplica: (a) a partes consumibles, como baterías, a menos que se haya producido un fallo debido a un defecto en materiales o mano de obra; (b) a daños cosméticos, que incluyen pero no se limitan a arañazos, abolladuras y plásticos rotos en los puertos; (c) al daño causado por el uso con otro producto; (d) al daño causado por actos fuera del control de Kedacom, incluyendo sin limitación los actos de Dios, accidentes, abuso, mal uso, fuego, tormentas, terremotos, inundaciones u otras causas externas; (e) al daño causado por la exposición del producto al calor, luz brillante, sol, líquidos, arena u otros contaminantes; (f) al daño causado por la operación del producto Kedacom fuera de las pautas publicadas de Kedacom; (g) a los daños causados por el servicio (incluidas las actualizaciones y expansiones) realizados por cualquier persona que no sea un representante de Kedacom, empleado de Kedacom o agente autorizado de Kedacom; (h) a un Producto Kedacom que ha sido modificado para alterar la funcionalidad o capacidad sin el permiso por escrito de Kedacom; (i) a defectos causados por el desgaste normal o por el envejecimiento normal del Producto Kedacom, o (j) si se ha eliminado o dañado algún número de serie del Producto Kedacom.

### **TUS RESPONSABILIDADES**

Si su producto Kedacom es capaz de almacenar datos y otra información, debe hacer copias de seguridad periódicas de la información contenida en el medio de almacenamiento para proteger el contenido y como precaución contra posibles fallas operacionales.

Antes de recibir el servicio de garantía, Kedacom o sus agentes autorizados pueden exigirle que presente los comprobantes de los detalles de la compra, responda las preguntas diseñadas para ayudarlo a diagnosticar posibles problemas y siga los procedimientos de Kedacom para obtener el servicio de garantía. Antes de enviar su producto Kedacom para el servicio de garantía, debe mantener una copia de seguridad por separado de los contenidos de sus medios de almacenamiento, eliminar toda la información personal que desee proteger y deshabilitar todas las contraseñas de seguridad.

Durante el servicio de garantía, es posible que el contenido del medio de almacenamiento del producto Kedacom se pierda, reemplace o cambie de formato. En tal caso, Kedacom y sus agentes autorizados no son responsables de la pérdida de datos u otra información contenida en los medios de almacenamiento o en cualquier otra parte del producto Kedacom revisado.

Después del servicio de garantía, su producto Kedacom o un producto de reemplazo le será devuelto ya que su producto Kedacom se configuró originalmente, sujeto a las actualizaciones correspondientes. Usted será responsable de reinstalar todos los demás datos e información. La recuperación y reinstalación de otros datos e información no están cubiertos por esta garantía.

# **¿QUÉ HARÁ KEDACOM SI LA GARANTÍA SE VIOLÓ?**

Si durante el Período de Garantía, usted envía un reclamo válido a Kedacom o un agente autorizado de Kedacom, Kedacom, a su elección, (i) reparará el Producto Kedacom utilizando piezas nuevas o usadas anteriormente que sean equivalentes a las nuevas en rendimiento y confiabilidad, o (ii) canjee el producto Kedacom por un reembolso del precio de compra.

Una pieza o producto de recambio Kedacom, incluida una pieza Kedacom instalable por el usuario que se haya instalado de acuerdo con las instrucciones proporcionadas por Kedacom, asume la garantía restante del producto Kedacom o noventa (90) días a partir de la fecha de reemplazo o reparación, según cobertura más larga para usted. Cuando se reemplaza un producto o pieza o se proporciona un reembolso, cualquier artículo de reemplazo pasa a ser de su propiedad y el artículo reemplazado o reembolsado se convierte en propiedad de Kedacom.

Kedacom se reserva el derecho de reembolsar el precio de compra como su recurso de garantía exclusivo.

### **¿CÓMO OBTENER EL SERVICIO DE GARANTÍA?**

Para solicitar el servicio de garantía, comuníquese con un agente local autorizado de Kedacom. Al contactar al agente por teléfono, se pueden aplicar otros cargos dependiendo de su ubicación.

### **informacion del usuario Complete el siguiente formulario y consérvelo para referencia inmediata.**

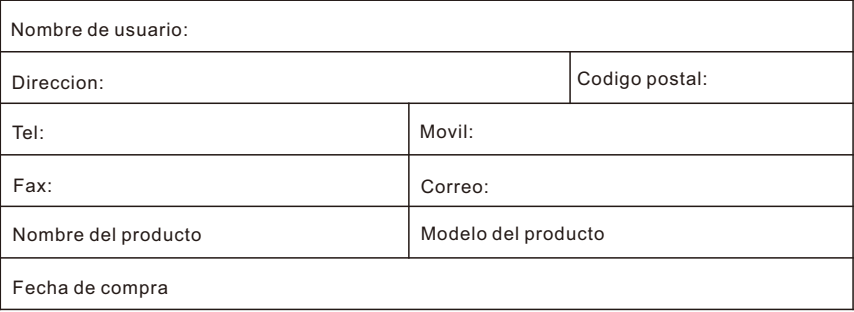

客户咨询热线:800-828-2866 400-828-2866 Overseas Hotline: **+86-0512-8896 9861** 

### **KEDACOM**

苏州科达科技股份有限公司

中国: 江苏省苏州市高新区金山路131号(215011) Tel: +86-512-6841 8188 Fax: +86-512-68412699 Suzhou Keda Technology Co.,Ltd. Singapore: 627A Aljunied Road, #09-07, BizTech Centre, Singapore 389842 Tel: +65-6842-5700 Fax: +65-6842-5900